Link do produktu:<https://symfoniaplus.pl/zalaczniki-symfonia-finanse-i-ksiegowosc-p-607.html>

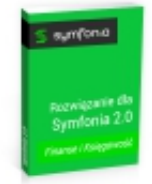

## Załączniki (Symfonia Finanse i Księgowość )

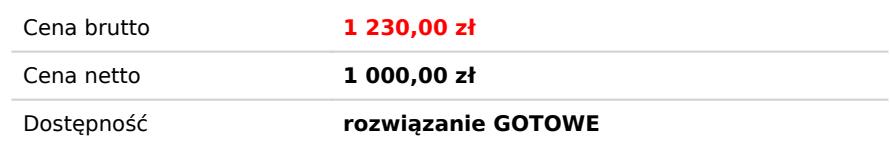

## Opis produktu

## **Załączniki do Symfonia Finanse i Księgowość**

Rozwiązanie umożliwia dodawanie zdjęć do dokumentów, kontrahentów, pracowników i urzędów. Jak załącznik można dodać pliki w poniższych formatach

- Pliki graficzne (bmp, gif, jpg, tif, png)
- Dokumenty RTF
- Dokumenty tekstowe (txt)
- Dokumenty PDF
- HTML, XML i pozostałe pliki domyślnie obsługiwane przez IE

## **Instrukcja obsługi**

Bezpośrednio z programu Symfonia Finanse i Księgowość przechodzimy do interesującej nas kartoteki. Przykładowo jako załącznik możemy dodać dokument PDF do faktury zakupu. W tym celu z listy dokumentów wybieramy interesującą nas pozycję, klikając prawym przyciskiem myszy wybieramy opcję Zdjęcia do dokumentów.

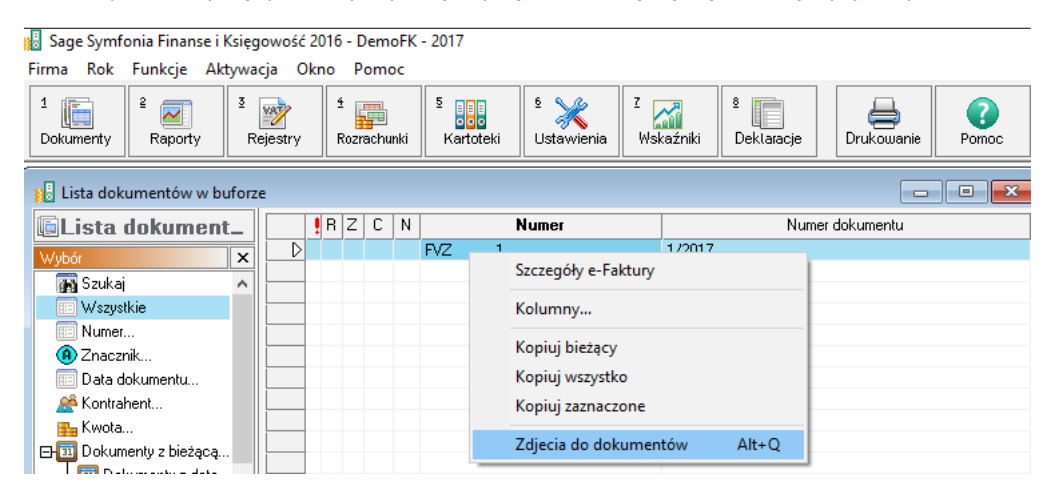

Otwarte zostaje okno umożliwiające dodanie załącznika. Dodawanie odbywa się poprzez przeciągnięcie pliku i upuszczenie go w otwartym okienku.

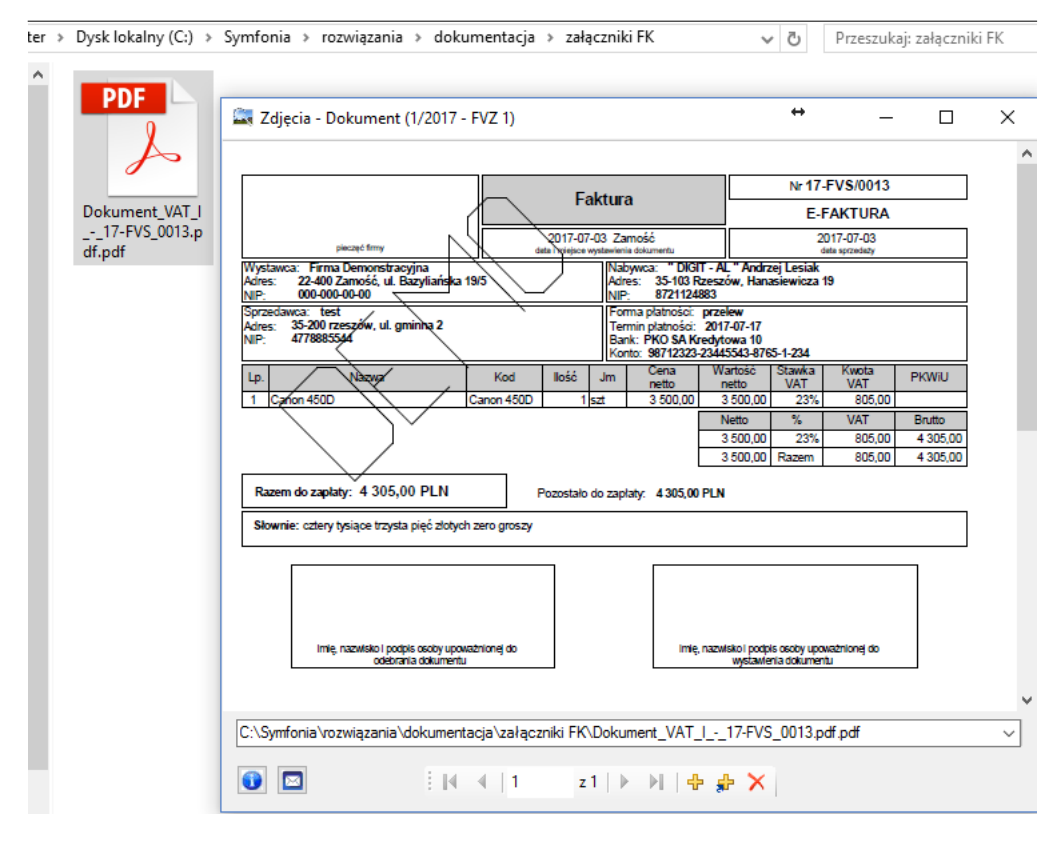

Załącznikiem do dokumentu może być również zdjęcie zakupionego towaru. Mamy możliwość dodawania wielu załączników w różnych formatach do jednego dokumentu czy też kontrahenta.

Dodatkową opcją rozwiązania Załączniki jest możliwość wysyłki plików. Służy do tego biała koperta umieszczona w lewym dolnym rogu okna. Po jej kliknięciu program przeniesie nas bezpośrednio do okienka wysyłki wiadomości wraz z dodanymi załącznikami.